## Dodatno tiskanje

Zadnja sprememba 06/04/2021 3:38 pm CEST

Ta funkcionalnost je namenjena le tiskanju dodatnih izpisov iz podatkov računa nikakor pa ne tiskanju računov. Opcija 'Dodatnega tiskanja' je vključena pod varnostni sistem. Funkcionalnost je privzeto onemogočena in jo je moč v varnostnem sistemu dodeliti v uporabo le določenim operaterjem oziroma skupini operaterjev.

## **Uporaba funkcionalnosti Dodatnega tiskanja**

Ko želimo da bi že izstavljen račun ponovno natisnili v drugem obrazcu, pa naj si bo to za stranko, katera je prejemnik eRačuna ali za stranko, kateri se račun tiska. Uporablja se predvsem, ko iz podatkov računa želimo tiskati še druge dokumente (dobavnica, spremni dokument, naslov, druge listine).

Tiskanje računov v programu Fakturiranje je omogočeno samo zastranke-plačnike računa, ki nimajo nastavljeno, da so prejemniki eRačunov. Tem strankam lahko račun tiskamo samo enkrat, potem pa se računu dodeli status Izstavljen in tiskanje ni več možno, saj se odpira le kopija natisnjenega izvoda. Ko iz podatkov računa želimo tiskati še druge dokumente (dobavnica, spremni dokument, naslov, druge listine), pa naj si bo to za stranko, katera je prejemnik eRačuna ali za stranko, kateri se račun tiska, se poslužimo gumba Dodatno tiskanje, ki ga dobimo na meniju, če z desnim miškinim klikom kliknemo na izbrani račun. S tem gumbom se nam vedno odpre okno s seznamom različnih izpisov, ki jih lahko uporabljamo za tiskanje računov.

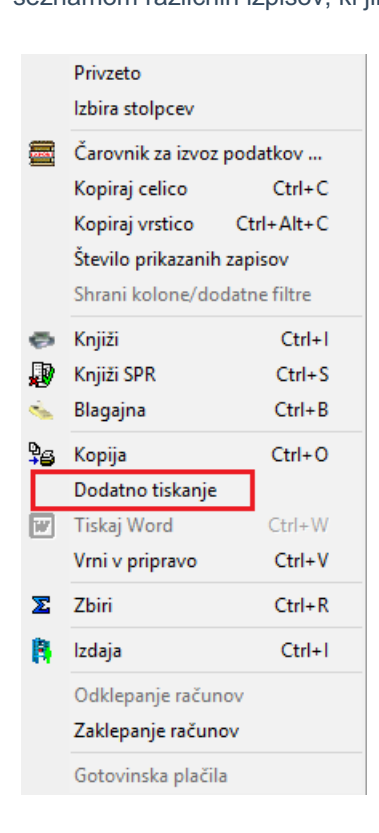

Ta gumb lahko uporabljamo tudi pri računih, ki imajo še status V pripravi, pa bi ga radi natisnili, ne da bi popravljali status v Izstavljen. Tudi za prejemnike eRačunov lahko tukaj natisnemo račun na papir in račun ostane v statusu ''V pripravi'', ker gumb Dodatno tiskanje ni odvisen od statusa dokumenta in nanj tudi ne vpliva.

Natisnjeni dokumenti se ravno tako shranjujejo v eRegistrator in jih prepoznate po predponi v imenu, saj nosi dodatno črko **D**

.

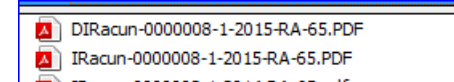

## **Aktiviranje funkcionalnosti v varnostnem sistemu**

V varnostnem sistemu poiščemo pooblastilo

FAK - RAČUNI, Dodatno tiskanje prepovedano ter ga dodelimo ustrezni skupini. Pooblastilo na operaterju oziroma skupini mora biti spredaj označeno z rdečim križem / prepovedjo  $\chi$  FAK - RAČUNI, Dodatno tiskanje prepovedano Tako označen operater/skupina lahko uporabi to funkcionalnost. V kolikor se ta funkcionalnost koristi na knjigi računov povezani s poslovnim prostorom ter s tem vezani na davčno potrjevanje računov se ob koriščenju te funkcionalnosti prikaže opozorilo o namenu uporabe.

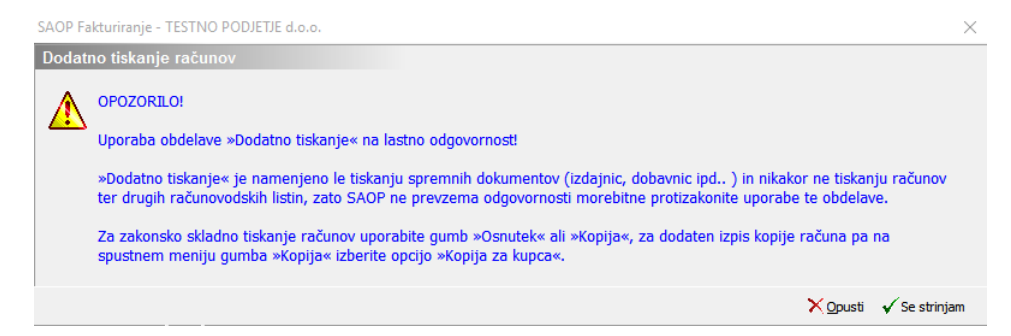

Nadaljevanje s tiskanjem je mogoče le s strinjanjem z izjavo.